# **Starting Cadet Initial Clothing Allowance (ICA)**

| Introduction                           | This guide provides the procedures for the CG Academy SPO to start cadet ICA in Direct Access (DA).                                                                                                    |  |  |
|----------------------------------------|----------------------------------------------------------------------------------------------------|--|--|
| Reference                              | (a) Coast Guard Pay Manual, COMDTINST M7220.29 (series)                                                                                                    |  |  |
| No Longer<br>Date Driven               | This allowance is no longer date driven. The August and October ICA payments have been replaced with ICA 1 and ICA 2. The payments will be issued the next available mid-month calendar after input.                                                                                                    |  |  |
| Comptroller<br>Provides<br>Information | The comptroller for the Academy provides the SPO with the list of Cadets and their amounts for ICA 1 and ICA 2.                                                                                                    |  |  |
| Auditing<br>Standards                  | Chapter 11.A of the 3PM implemented a standard business process for submitting and validating pay transactions entered by Servicing Personnel Offices (SPOs). See the following user guides for navigating, identifying, and researching pay transactions:  • Pay Calculation Results  • One Time Positive Input (OTPI)  • Element Assignment by Payee (EABP) |  |  |

**Procedures** See below.

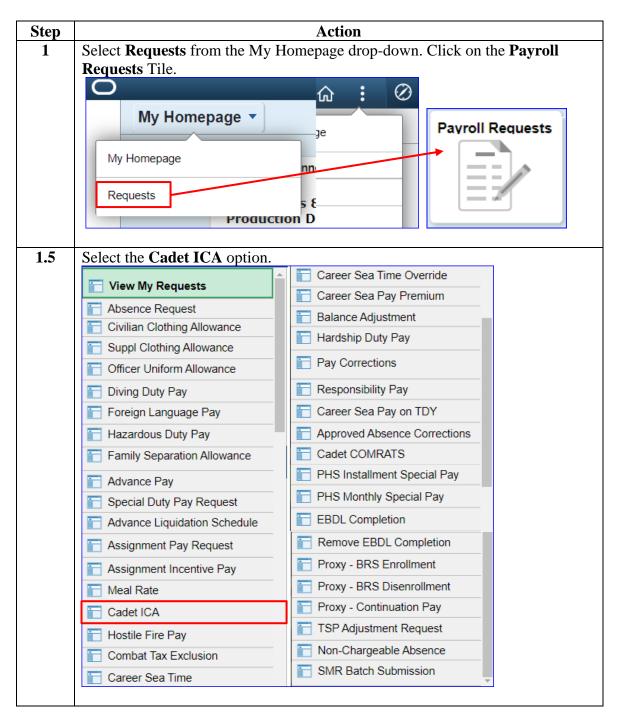

# Procedures, continued

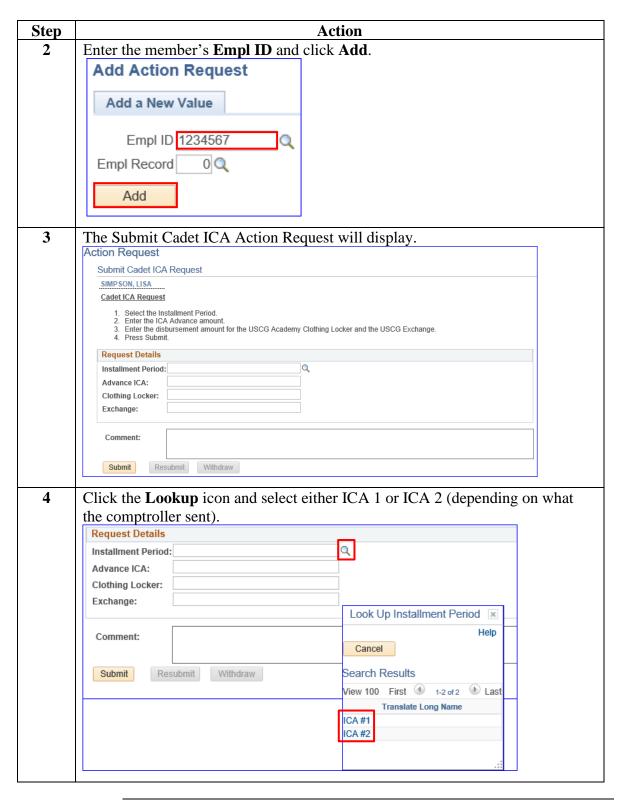

# Procedures, continued

| Step | Action                                                                               |                 |   |  |  |
|------|--------------------------------------------------------------------------------------|-----------------|---|--|--|
| 5    | Enter the <b>Total Amount Issued</b> in the Advance ICA field (total of the clothing |                 |   |  |  |
|      | locker and exchange amounts from the spreadsheet). Enter the <b>Amount Issued</b>    |                 |   |  |  |
|      | from the Clothing Locker (from the spreadsheet). Enter the <b>Amount Issued</b>      |                 |   |  |  |
|      | from the Exchange (Cadet Store/Tailor Shop from the spreadsheet).  Request Details   |                 |   |  |  |
|      |                                                                                      |                 |   |  |  |
|      | Installment Period                                                                   | Q               |   |  |  |
|      | Advance ICA:                                                                         |                 |   |  |  |
|      | Clothing Locker:                                                                     |                 |   |  |  |
|      | Exchange:                                                                            |                 |   |  |  |
|      |                                                                                      |                 |   |  |  |
|      | Comment:                                                                             |                 |   |  |  |
|      |                                                                                      |                 |   |  |  |
|      | Submit Resubmit Withdraw                                                             |                 |   |  |  |
|      | Submit Res                                                                           | submit Withdraw |   |  |  |
|      |                                                                                      |                 |   |  |  |
| 6    | Add any additional comments, then click <b>Submit</b> .                              |                 |   |  |  |
|      | Request Details                                                                      |                 |   |  |  |
|      | Installment Period                                                                   | ICA #1          | Q |  |  |
|      | Advance ICA:                                                                         | 6497.02         |   |  |  |
|      | Clothing Locker:                                                                     | 782.44          |   |  |  |
|      | Exchange:                                                                            | 5714.58         |   |  |  |
|      |                                                                                      |                 |   |  |  |
|      | Comment:                                                                             |                 |   |  |  |
|      | Comment.                                                                             |                 |   |  |  |
|      | Submit Resubmit Withdraw                                                             |                 |   |  |  |
|      |                                                                                      |                 |   |  |  |
|      |                                                                                      |                 |   |  |  |

#### Procedures,

continued

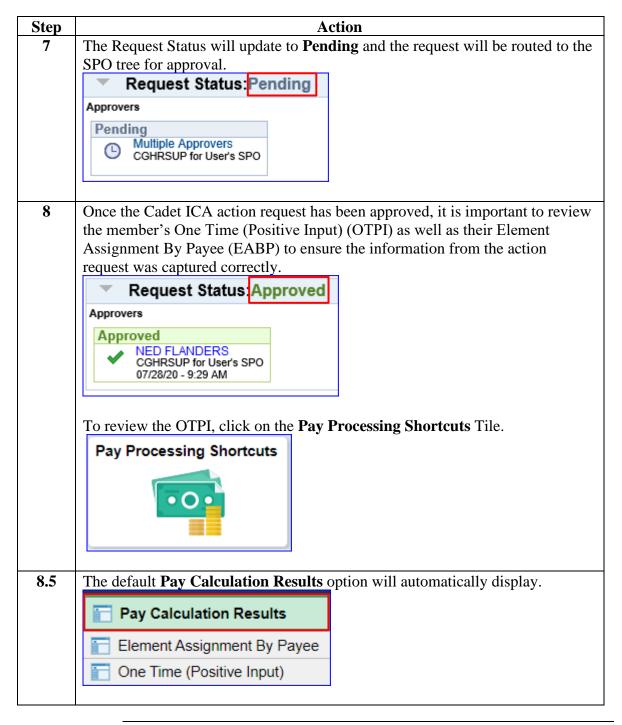

# Procedures, continued

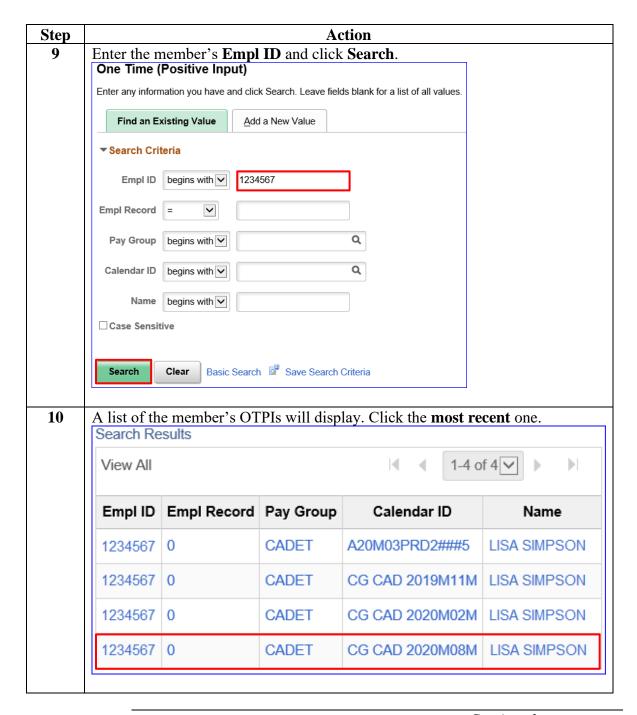

Procedures, continued

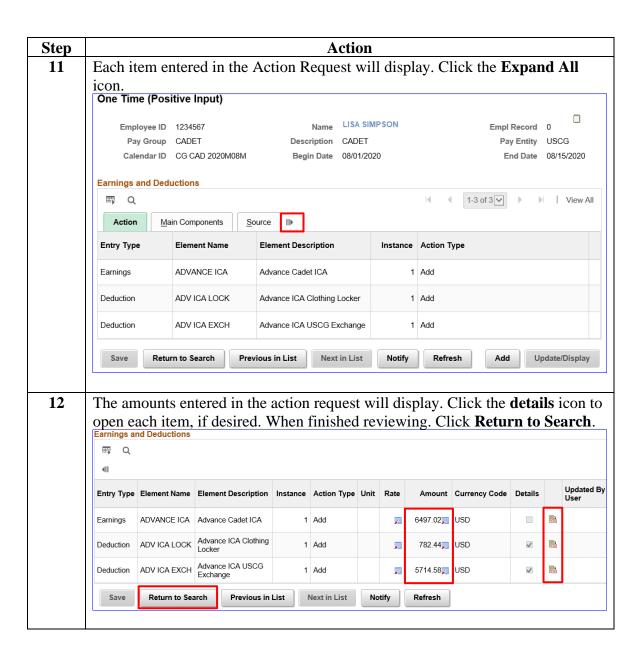

### Procedures,

continued

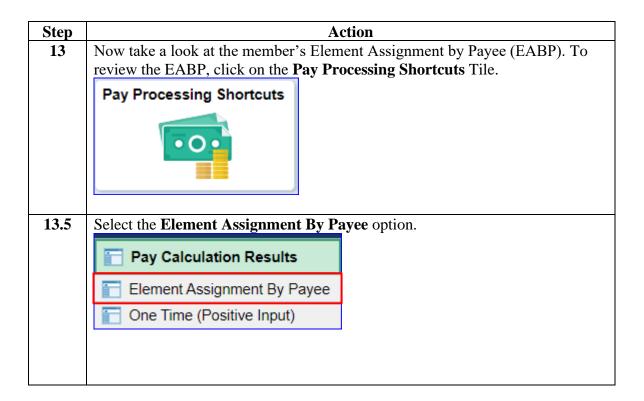

# **Procedures**, continued

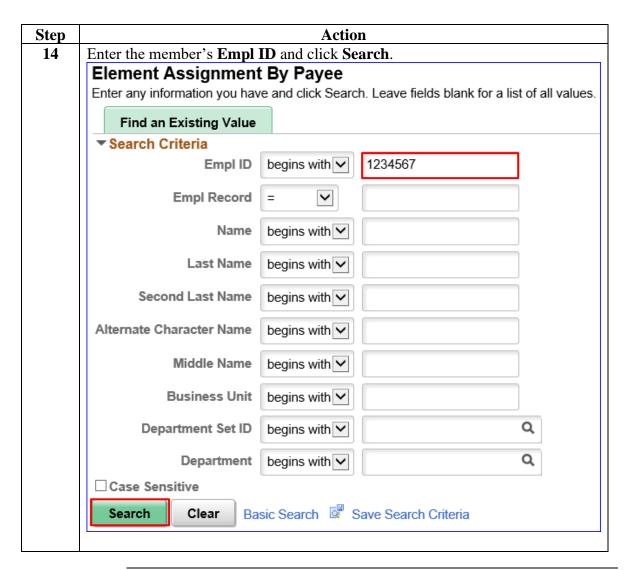

Procedures, continued

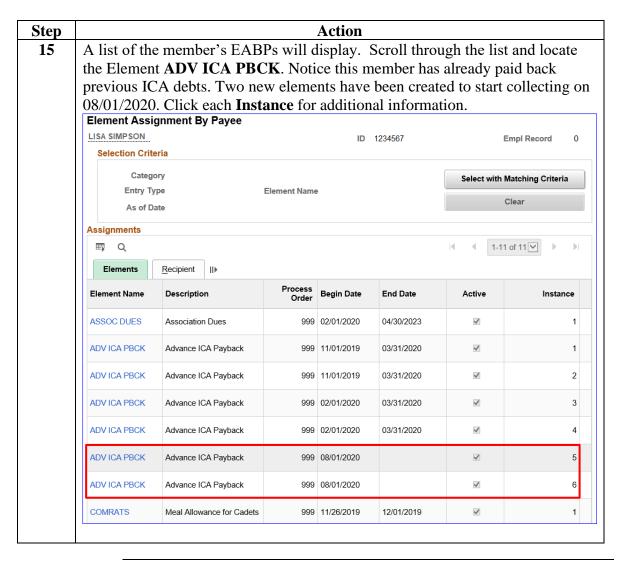

### Procedures,

continued

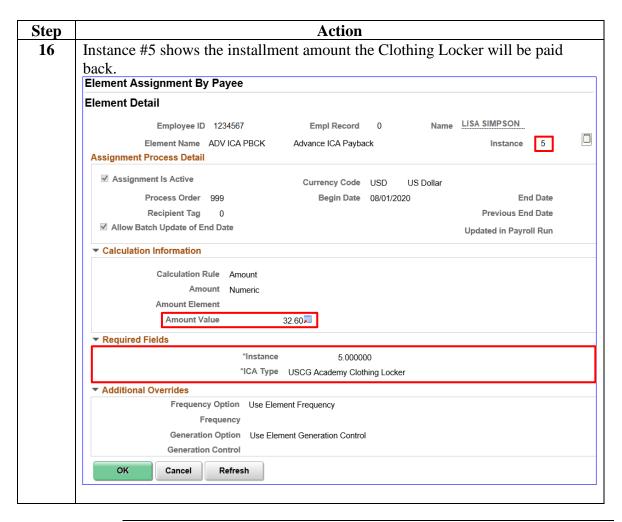

#### Procedures,

continued

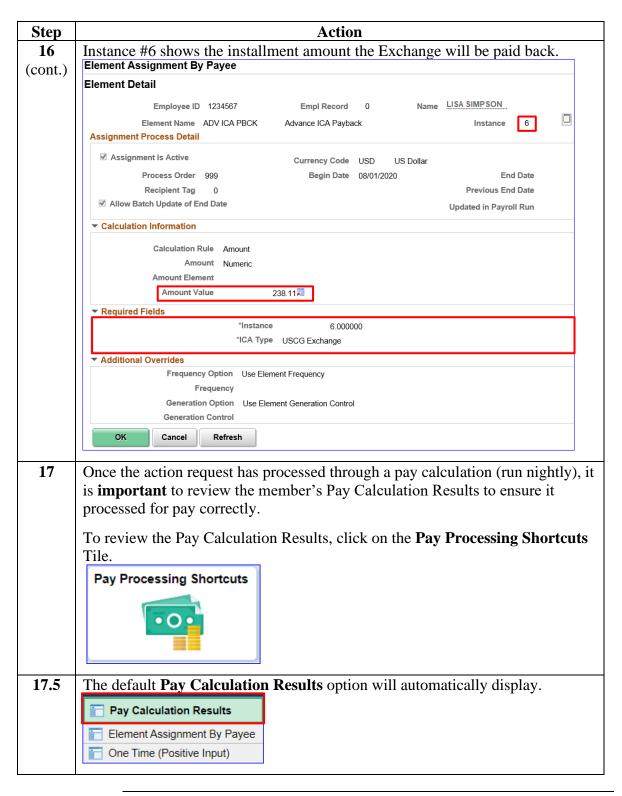

### Procedures,

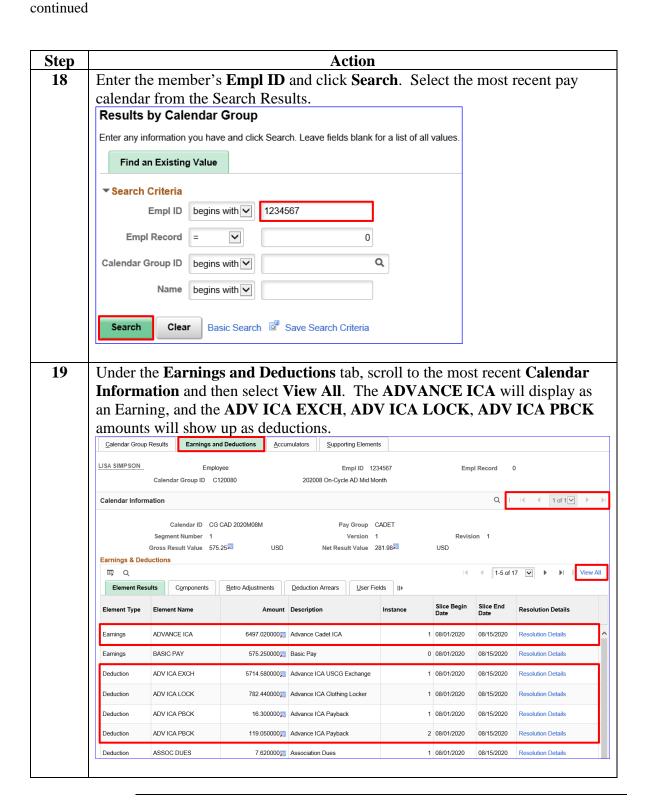